## **STRUČNÝ NÁVOD NA PŘÍPRAVU VZORKU PRO DETEKCI GBS POMOCÍ PŘÍSTROJE GENEXPERT**

- 1. Vyjměte z krabice jednu kazetu Genexpert
- 2. Opatrně otevřete víčko kazety
- 3. Pokud máte dva výtěrové tampony se vzorkem rekto-vaginálního výtěru, otřete je jemně o sebe
- 4. Vložte jeden tampon do kazety a zalomte v perforovaném místě

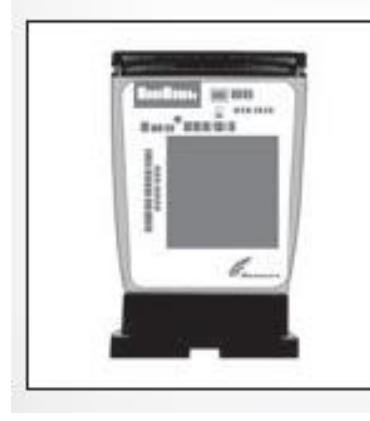

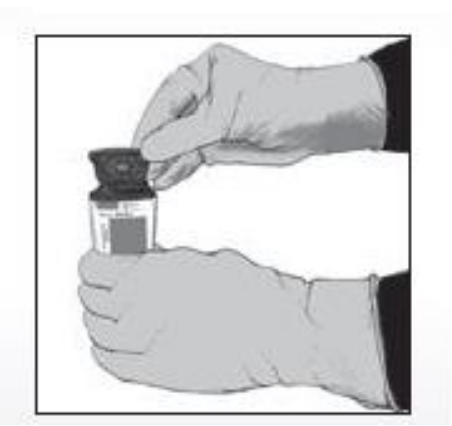

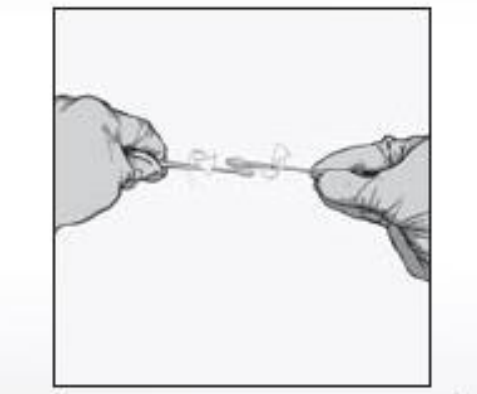

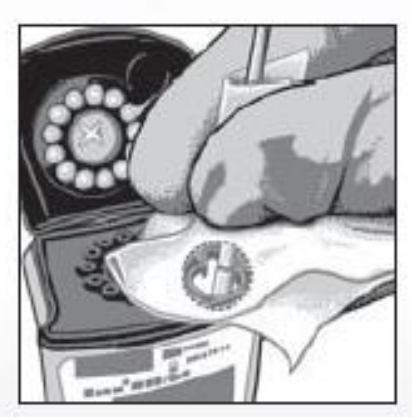

- 5. Ujistěte se, že ulomený konec tamponu volně plave v komoře
- 6. Opatrně zavřete víko kazety

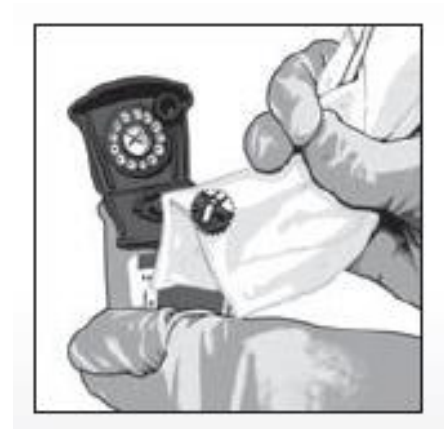

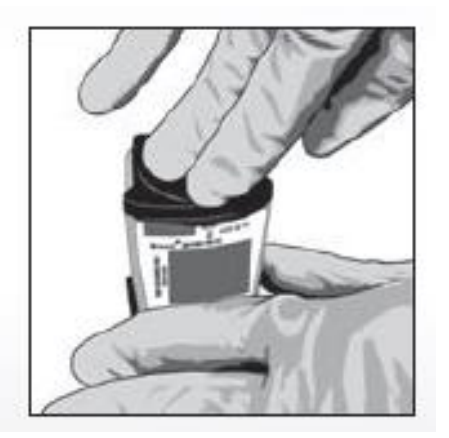

*Poznámka 1:* Pro minimalizaci rizika kontaminace můžete použít gázu nebo podobný materiál jako podložku pod prsty a tampon

*Poznámka 2:* Nikdy nedržte výterový tampon níže než je uvedená značka

## **STRUČNÝ NÁVOD PRO VLOŽENÍ KAZETY DO PŘÍSTROJE GENEXPERT A SPUŠTĚNÍ TESTU**

1. Po spuštění Windows se automaticky otevře software Genexpert Gx. Pokud ne, dvojklikněte na ikonu Genexpert Dx na ploše.

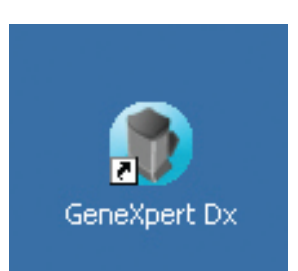

5. Do kolonky Sample ID naskenujte ID vzorku, pokud nemáte čárový kód, vložte požadované číslo vzorku manuálně - kliknutím na "MANUAL ENTRY"

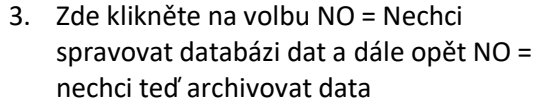

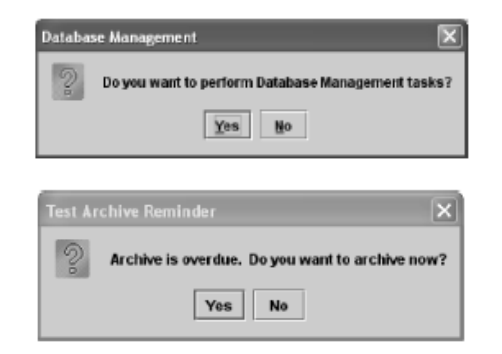

seueoheir <sub>o</sub> ny siste Data Management **Create Test fodule** Accar

4. Klikněte na ikonu Create Test

6. Objeví se dialogové okno Scan Cartridge Barcode - naskenujte čárový kód kazety a klikněte na Start test

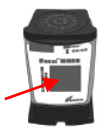

7. Vložte kazetu do modulu, který bliká zeleně, a zavřete dvířka (chvíli je přidržte v zavřené poloze, aby se bezpečně uzamknuly)

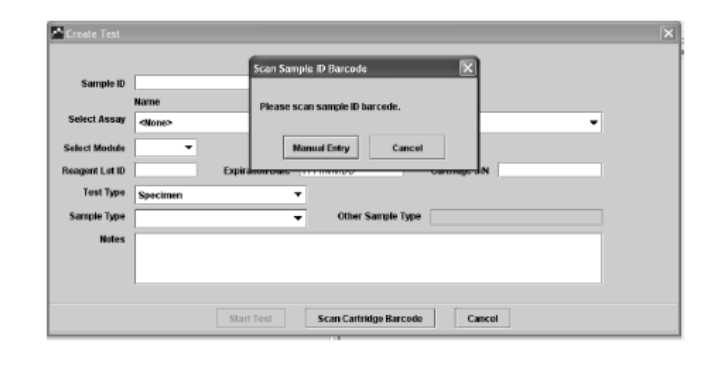

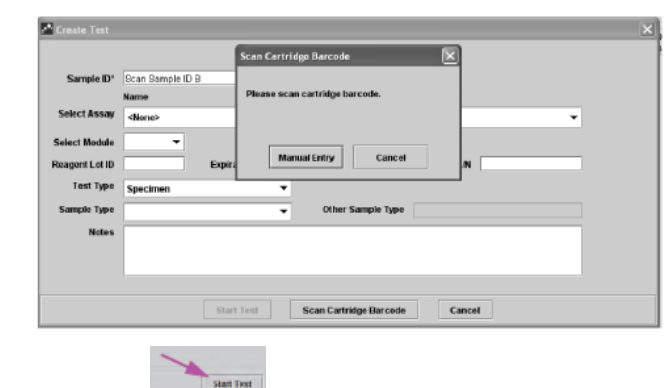

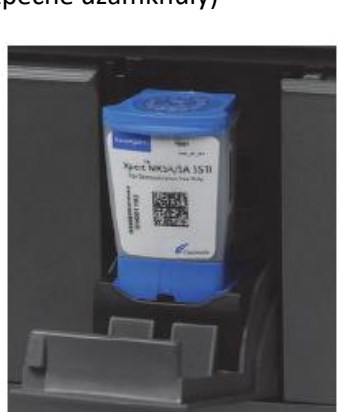

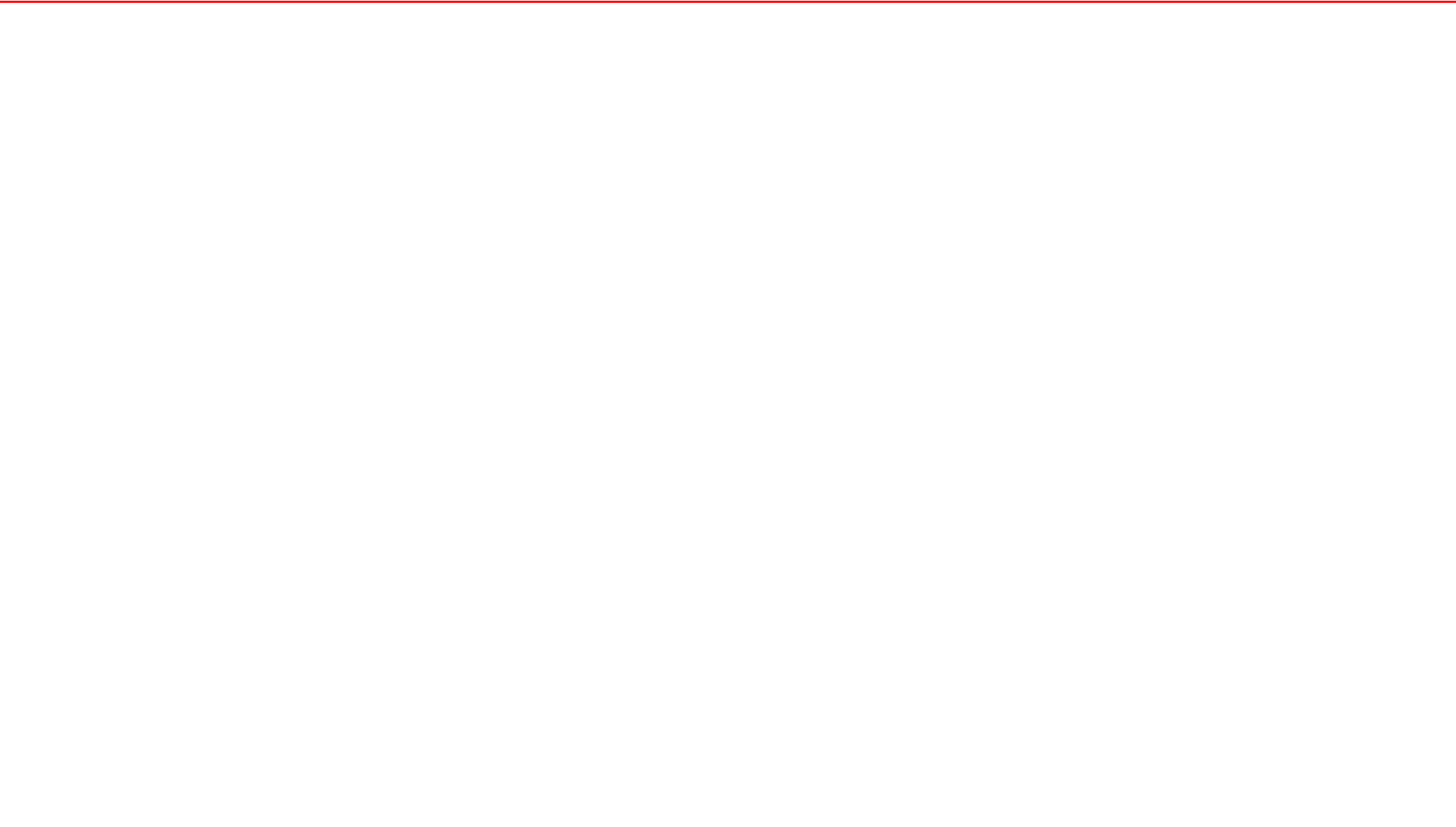